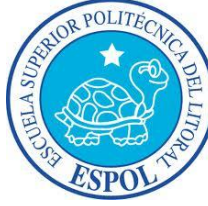

## **TEMA 2: PRACTICA (15 PTOS.)**

- 1. Cree una cuenta de usuario con su **Apellido y Nombre,** clave **2012**, imagen tomarse una foto, que inicie la Agenda.
- 2. En la Agenda cree un grupo con 3 compañeros del curso, luego exporte el archivo a un formato vcard, y dejar en la carpeta correspondiente para ser compartido con los demás usuarios del equipo
- 3. Cree un flujo de trabajo que permita crear una carpeta en el escritorio, la cual debe contener archivos tipo jpg, de un tamaño mayor a 1 MB (máximo 10) , luego voltear 180 grados y mostrar en vista previa

## **Con 10 fotos o imágenes**

- 4. En Iphoto cree una página web
- 5. En Imovie aplicar texto, transición, música y transforme a formato pequeño para iphone